## GETINGE \*

## **T-DOC v16 Update Product Printing T-DOC v16 Update Product Printing**

1. To update the pack label and list print settings go to **Databases** > **Product** > **Products**. 1. To update the pack label and list print settings go to Databases > Product > Products. To undate the nack label and list print settings go to **Databases** > **Product > Products** 

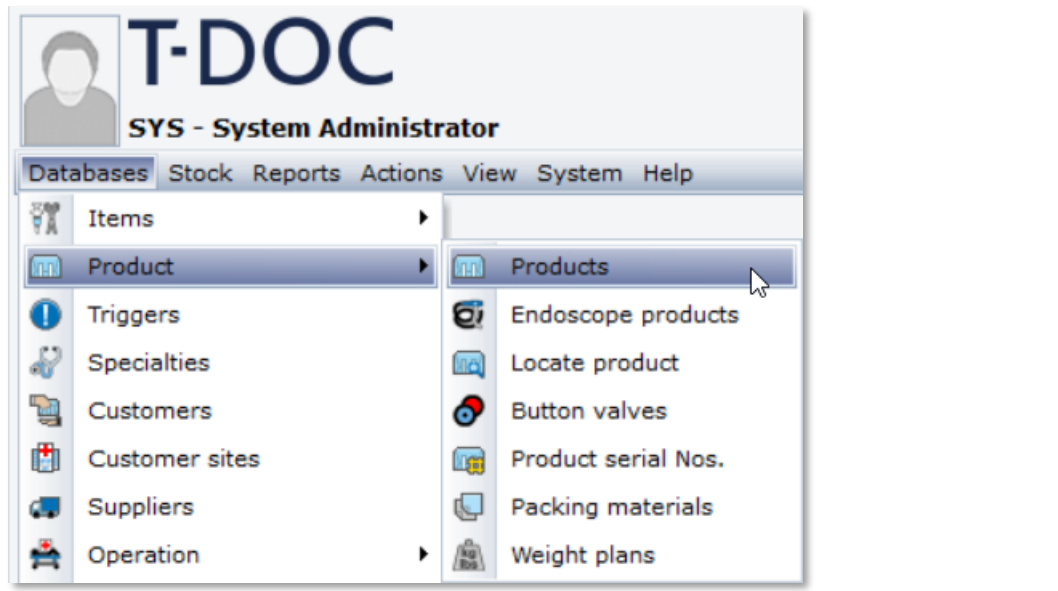

2. Use full search to find the Product you want to update. Double-click the correct Product. 2. Use full search to find the Product you want to update. Double-click the correct Product.

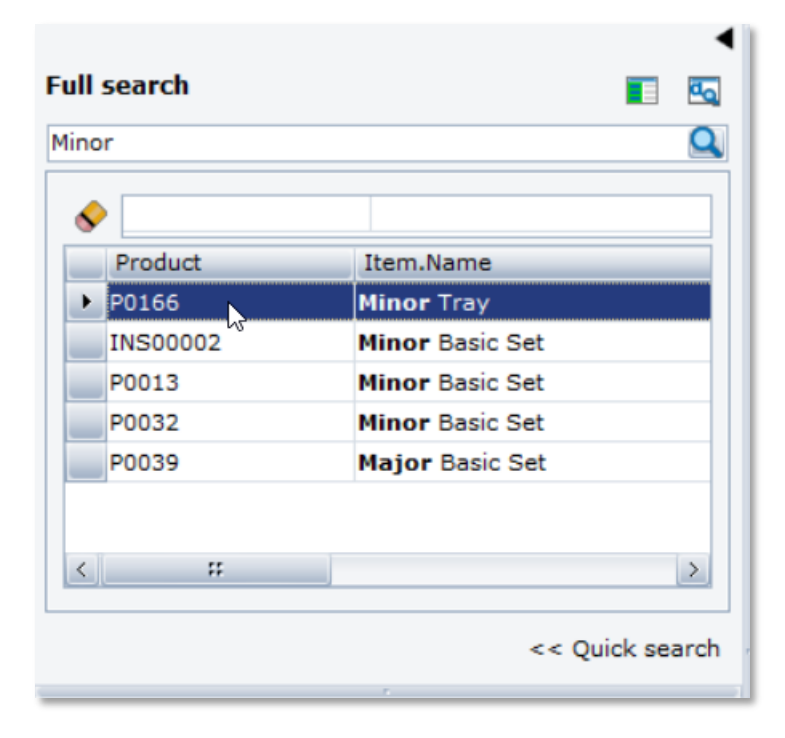

3. Click the Packing tab in the center of the screen. In the Printing dialog to the right are the options to edit printing of pack labels and pack lists. edit printing of pack labels and pack lists.

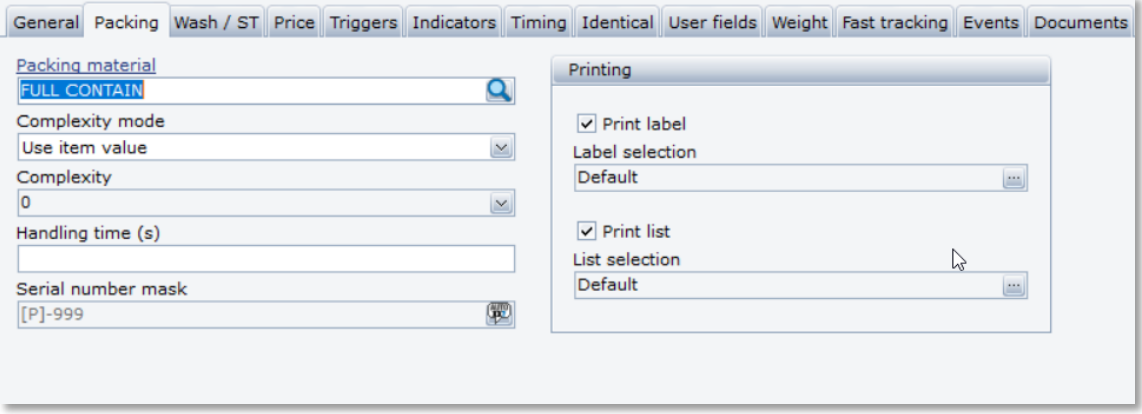

4. Uncheck the box next to Print label to turn off label printing for this product. 4. Uncheck the box next to Print label to turn off label printing for this product.

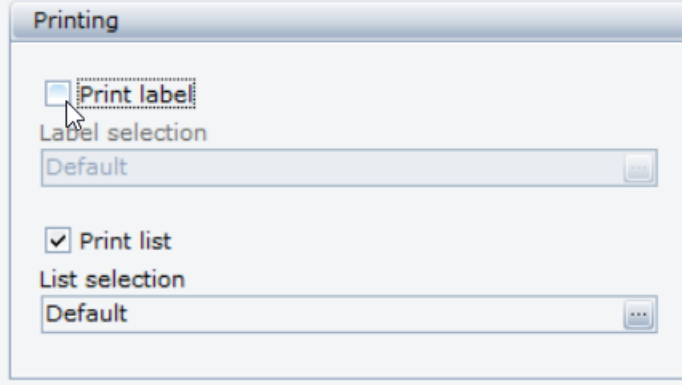

5. Uncheck the box next to print list to turn off pack list printing for this product. 5. Uncheck the box next to print list to turn off pack list printing for this product.

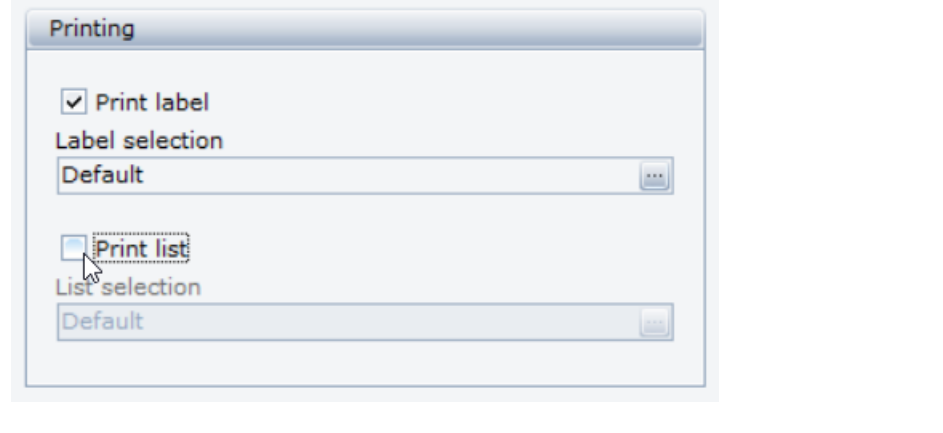

6. Click **Save** 

Getinge is a registered trademark of Getinge AB, its subsidiaries, or affiliates in the United States or other countries. • Copyright 2022 Getinge AB or its subsidiaries or affiliates. • All rights reserved.

**Sales Office, USA** • 1 Geoffrey Way • Wayne, NJ 07470 • USA • Tdocsupport.us@getinge

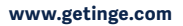

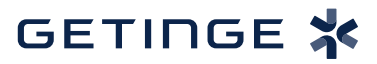